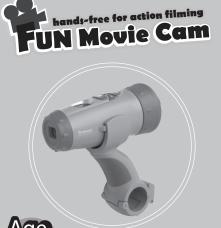

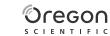

## Dear Customer,

Thank you for purchasing the Fun Movie Cam by Oregon Scientific. At Oregon Scientific, we understand that kids take great pride and satisfaction in recording and viewing first person footages captured by our action cam. For this reason, the Fun Movie Cam was designed to allow kids to "Take The Adventure Home". Review the following pages for technical information and troubleshooting which will allow you to maximize your experience with the Fun Movie Cam

## **Don't miss any Action Moments!** Record on the GO!

OREGON SCIENTIFIC and associated trademarks and trade dress are owned by OREGON SCIENTIFIC, Inc. © 2011 OREGON SCIENTIFIC, Inc. All Rights Reserved.

## Oregon Scientific - Fun Movie Cam

| Quick Start1                           |  |
|----------------------------------------|--|
| . Camera Precautions1                  |  |
| . Technical Specifications 4           |  |
| 7. Computer System Requirements 4      |  |
| . Camera Description 5                 |  |
| . Camera Mounting Description 6        |  |
| I . Camera Usage7                      |  |
| II . Menu Settings10                   |  |
| . Connecting to a computer13           |  |
| . Playing back video footage on a TV14 |  |
| I . Troubleshooting15                  |  |
|                                        |  |

## I) Quick Start

Turning the Camera On Press and hold the On/Off Button for 2 seconds (two beeping sounds). The LCD screen will show the remaining time.

## Taking Video Footage

1. Aim at what you want to record.

- 2. Press and hold the 'Movie shutter button' for 2 seconds to start recording (one beeping sound). The time elapsed will be shown on the LCD screen.
- 3. Press and hold the 'Movie shutter button' again for 2 seconds to stop recording (two beeping sounds). The length of the video footage will show on the LCD screen for 2 seconds, after which the remaining time will be shown (the remaining time is an estimate only).

## II) Camera Precautions

Notice the following guidelines when using your camera

- The Fun Movie Cam is shock resistant, not shock proof • For your safety, do not press the buttons on the camera during sports
- Do not place the camera in areas prope to dust or damp for extended. periods of time. This may cause a fire or an electrical shock.
- Do not leave the camera in places exposed to extremely high. temperatures, such as under direct sunlight, for extended periods of time. This may affect the camera housing and internal components.
- Clean the lens with a soft cloth to remove fingerprints or dust. We recommend using Alkaline batteries in temperatures between 32°F to 104°F (0°C to 40°C).
- The working temperature range of a normal Alkaline AA battery is 32°F

to 104°F (0°C to 40°C). Above or below this temperature may cause the batteries to malfunction, therefore for use in low temperature, we recommend changing to Lithium batteries.

- Turn the camera off before removing the batteries or memory card. The card and the data may be damaged if the memory card is inserted or removed while the camera is still on.
- Remove the batteries and memory card before storing the camera for long periods of time. Keep it in a well-ventilated place to prevent mould. Under the following circumstances, have the camera repaired by qualified personnel:
- a) The plug is damaged or worn.
- b) The device has been dropped and/or the housing has been damaged. c) Liquid has entered the camera.

## Disclaimer:

Oregon Scientific will not, under any circumstances, be responsible for injuries or property damage incurred during participation of any high-risk sport/activity not endorsed or recommended by Oregon Scientific, Should the camera malfunction under these circumstances, it would not be Covered by the warranty. The warranty will cover manufacturing defects. Notes on copyright:

Users are asked to note that the transfer of memory containing videos, photos or data protected under copyright laws is only permissible within the restrictions imposed. Users assume all responsibility in the event that copyrights are violated by the use of this camera.

Oregon Scientific will not assume any responsibility for camera malfunction caused by liquid entering the camera as a result of misuse by

## Precaution

Step 1: Apply silicon grease (not included)

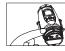

Take out the o-rings and use your fingers to gently rub on a thin layer of silicon grease onto the surface of the o-rings. The silicon grease needs to be applied on the o-rings evenly.

Step 2: Ensure both o-rings are attached.

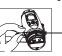

Both o-rings need silicon grease applied to them. Follow the instructions in Step 1.

Step 3: Replace the cover

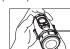

Make sure the cover is firmly closed.

## Liquid may get inside the camera if the battery cover is not firmly closed.

- If the camera gets wet, wipe the liquid off as soon as possible with a dry
- Other camera accessories may not be water resistant. Ensure the o-rings are clean and have silicon grease applied before use

## underwater or in wet conditions. Using the camera in cold weather

We recommend using Energizer e2 lithium batteries in cold weather. Don't use the camera in extreme temperatures as this may cause the camera to malfunction.

# Battery 2 x 1.5V AA alkaline batteries (not included)

 Pentium III 800 MHz or higher · Windows 2000, Windows XP, Windows Vista, Windows 7 and Apple

Mac OS10.6 or above

- 128 MR RAM
- SVGA 800 x 600 resolution video support (32 bit)
- 16 bit Windows compatible sound device
- \* In some cases, the frame rate may be automatically reduced to maximize the memory usage.

## V) Camera Description

- 2. Handheld Bicycle Combo Mount
- 3. Helmet Mount
- 4. O-ring
- 5. USB cable
- 6. AV cable 7. Rubberized patch
- 8. LCD screen
- 9. ON/OFF
- 10. Movie shutter button & Confirm button
- 11. Menu button & Select button
- 12 Mini-USB port
- 13. AV port 14. SD card slot
- 15. SD card (not included)
- 16. Battery door

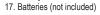

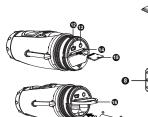

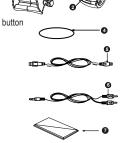

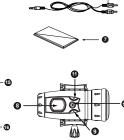

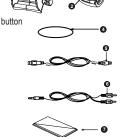

**ACO1-18** 

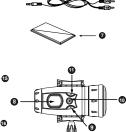

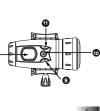

## **Fixing the Handheld Bicycle Combo Mount** a) Unscrew the lens body holder until it is wide enough for the lens

The camera can be mounted in a number of ways as

b) Put the lens body in between. c) Adjust the direction of the holder and tighten the screw until the

VI) Camera Mounting Description

- holder grabs the ridges on the sides of the lens body. d) With the handle, point and shoot the video with hands. e) To mount it on a bicycle, just release the latch at the bottom of the
- handle f) Put it around the handlebar of the bicycle with the rubberized patch provided.

## a) Finally secure it by closing the latch. **Fixing the Helmet Mount**

- a) Unscrew the helmet mount until it wide enough for the lens body. b) Put the lens body in between
- c) Tighten the screw until the mount grabs the ridges on the sides of the lens body.
- d) Stick the velcro tapes (not included) provided either to the bottom or to the side of the helmet mount, depends on how you want to put it on the helmet.
- e) Stick the velcro tapes again to the helmet where you want to mount the camera. f) Press the velcro tapes together to put up the camera on the helmet.
- g) The adhesive at the back of the velcro tapes will take 72 hours to
- reach its maximum loading performance on the applied surfaces. h) These adhesive are relatively strong, they may wear the applied surface if you try to peel off the velcro tapes.

## VII) Camera Usage

# Battery Installation

- I. Unscrew the cover at the end of the unit.
- 2. Place your finger on the 'lip', which is on the bottom half of the rear of the unit, and pull downwards to open the battery slot door.
- 3. Insert 2 x AA alkaline batteries into the battery slot with the polarity in the direction as shown.
- 4. Close the battery slot door and screw on the end of unit cover. Note:
- a) When the battery is low, the low battery icon will appear on the LCD screen. Always upload video footage to your PC prior to replacing batteries to avoid memory loss. b) Do not mix old and new batteries together. Replace both batteries at
- the same time. c) Remove the batteries if the camera is not going to be used for
- extended periods of time. c) Do not mix alkaline, standard (carbon-zinc) or rechargeable (nickel-cadmium) batteries. Only batteries of the same or equivalent type as recommended are to be used together.

## Turning the Camera On

Press and hold the On/Off Button for 2 seconds (two beeping sounds). The LCD screen will show the remaining time. For your safety, do not press any buttons on the camera during sports

## Turning the Camera Off

Press and hold the On/Off Button for 2 seconds (two beeping sounds).

Note: If the camera is connected to your PC, you have to unplug the USB cable to turn the camera off.

**Note:** Ensure that the camera is turned off during the insertion or the removal of the SD card. The card and the data may be damaged if the SD card is inserted or removed while the camera is on.

## SD card insertion/removal

- 1. Turn the camera off .
- 2. Unscrew the cover at the end of the unit.
- 3. Turn the SD card upside down (connect terminals facing up) then inser
- it carefully and completely until it clicks in place. 4. Screw the cover back onto the end of the unit.

## Remove:

- 1. Turn the camera off.
- 2. Unscrew the cover at the end of the unit.
- 4. Screw the cover back onto the end of the unit. Note:
- a. Ensure the card is inserted correctly.
- c. The connect terminals should be facing the same way as the LCD

# Taking Video Footage

1

- 1. Aim at what you want to record.
- 2. Press and hold the 'Movie shutter button' for 2 seconds to start recording (one beeping sound). The time elapsed will be shown on the LCD screen
- 3. Press and hold the 'Movie shutter button' again for 2 seconds to footage will show on the LCD screen for 2 seconds, after which the remaining time will be shown (the remaining time is an estimate

# 1. When the time is shown, you will see 'H' for hour, 'M' for minute,

- 2. If the recording time is long, the video file may be separated into two files automatically. The user does not need to monitor this process, the camera will resume filming once the file is saved (after
- Please note that the time duration needed to save video files may vary depending upon the length of the file. Please be patient during this process

## VIII) Menu Settings

- Press and hold the Menu button for 2 seconds (one beeping sound) to
- 2. You can shift through different settings by pressing the Menu button repeatedly. The LCD will show each settings as you press the Menu
- 3. Press the Menu button to toggle the selections.
- 5. When you want to exit the Menu Selection mode, shift through the icons by pressing the Menu button repeatedly until the selected icon stops flashing. Alternatively you can hold Menu down for 2 seconds. This will exit Menu Selection mode.

This mode allows the user to disable the sound features. 1. After you entered the Privacy Mode, press 'Menu' to select between

- 2. If you select ON, this will turn the privacy mode ON and disable the
- 3. You must confirm one of the choices to move onto the next menu mode

## Sound Recording

- 1. Once you enter this mode, press 'Menu' to select between ON / OFF. Make your selection by pressing the Confirm .
- 2. If you select OFF, that means sound will not be recorded during filming, vice versa.

3

To delete the last video footage that was recorded, press the Menu button until the LCD screen shows . Press the Confirm button to confirm.

Repeat these two steps to individually delete your files.

Note: After file deletion, the LCD screen will adjust the remaining number

until the LCD screen shows . Press the Confirm button to verify. Note: It may take a few minutes to delete multiple files at one time. Setting Date/Time (Clock Set)

Shift to the Date icon in the Menu mode by pressing the Menu button repeatedly.

## Setting the Year Press the 'Menu button' to adjust the last digit of the year. Press the

'Confirm' button to verify the last digit. Press the 'Menu' button to select the 3rd digit of the year and the 'Confirm' button to verify, after which you will be able to adjust the month.

# would be able to adjust the day and proceed to setting the day.

When adjusting the day, the "D" will be shown. Press the 'Menu button' to adjust the day. Press the 'Confirm' button to verify, after which you would be able to adjust and proceed to setting the time.

Setting the Time to adjust the hour. Press the 'Confirm' button to verify the hour, after When adjusting the minute, the "M" will be shown. Press the 'Menu button' to adjust the minute. Press the 'Confirm' button to verify the time.

## and exit this mode. SD Memory Card

In this unit, you can use SD Memory Cards of up to 4GB. To use an SD memory card, turn off the camera and insert the SD

- screen. All of the video footage will now be saved onto the SD card. 1. If there is an error on the SD memory card, the SD card icon and the letters 'Err' will be displayed on the LCD screen. In this case, turn off
- the camera and remove the SD card. 2. The SD card is equipped with a Write-Protect switch that can prevent writing and formatting to the card. The letters 'Err' will be displayed if the SD card is locked with Write-Protect switch.

3. We recommend using SanDisk SD cards.

## IX) Connecting to a computer

camera to your PC using the USB cable.

connected to your PC and files are available for review.

the desired video to your PC.

driver is installed automatically so that the camera can be recognized by

You can upload your recorded video footages to a PC by connecting the

- 2. Connect the camera to a PC via the USB cable
- 'Confirm' .Once selected the camera drive appears in the
- Windows Plug and Play. 5. Open the camera drive to start selecting your desired video files. Copy

- 4. To choose to review Files in the SD card the user should press

- 1. Turn the camera on.
- [My Computer] folder. \*If you are connecting the camera to a PC for the first time, the required

- 3 "F" appears on the camera LCD screen, which means camera is

- - 4. There are 2 modes available, Playback (PB) and Viewfinder (VF). 5. "PB" appears on the LCD screen as default. To change to VF press the 'Menu'button then 'Confirm'. Once this mode is selected, a real time image will appear on your TV screen (or PMP). When in VF mode
  - when the AV cable is connected to the camera and TV.
  - 7. Press the Menu button to move the highlight cursor along the function

 $9. \ \mbox{To}$  delete one file, select the Delete-One icon and confirm by pressing

10. Whilst in either mode, to change to the other, the AV cable must be

disconnected and step 1 through to step 4 should be followed.

all record functions are disabled. TV mode is automatically activated

- screen. The function keys include Pause , Stop , Scan Back , Play ,Scan Forward and Delete One .
- 8. Press the Confirm button when the desired function key is highlighted.

The LCD screen will turn off.

- 3. Push the card until it clicks, then pull the card out.
- b. Do not touch the connect terminals on the back of the SD card.
- d. The card may be damaged if it is not fully inserted. e. The card and the data may be damaged if the SD card is inserted

- stop recording (two beeping sounds). The length of the video only).
- and 'S' for second.
- a couple of seconds).

## start selecting options

2

- 4. Press the 'Confirm' button to confirm the selection (one beeping sound)

## **Privacy Mode**

- ON / OFF. Make your selection by pressing the Confirm
- sound features while still recording the audio, vice versa.

of files accordingly. **Delete All Video Footage** To delete all video footage stored in your camera, press the Menu button

Setting the Month When adjusting the month, the "M" will be shown. Press the 'Menu button' to adjust the month. Press the 'Confirm' button to verify, after which you

Setting the Day

When adjusting the hour, the "H" will be shown. Press the 'Menu button' which you would be able to adjust the and proceed to setting the minute.

memory card. When the camera is turned on again the SD card icon will be displayed on the LCD screen. The remaining time on the SD card will also be displayed on the LCD

- XI) Playing back video footage on a TV . Turn the camera and TV off.

the Confirm button

- 2. Connect your camera to your TV using the AV cable. 3. Turn the TV and the camera on.
- 6. If PB mode is selected the function keys will be shown on the TV

or removed while the camera is on.

- XII) Troubleshooting
- There's no display • Are the batteries properly installed? • Do the batteries need replacing? After the camera is connected to my PC, it cannot

find the new drive in the 'My Computer' folder

 Ensure each end of the USB cable is properly and firmly connected. • Ensure your USB port is working properly. Try connecting another USB device into the port. If the other device does not work, the USB

you how much time there is left for video recording.

port may have a malfunction. In this case, contact your system manufaturer or the manufacturer of your USB card. I can't capture video footage • Ensure there is enough space on the SD card; the display will tell

Ensure the SD card is not locked. The letters "Err" will be displayed if

the SD card is locked. The remaining time is not accurate The remaining time is an estimate.

the camera and to your television.

Recording section.

the color density of the video footage. Under conditions with high contrast, such as outdoors, the actual time available will be less than under low-contrast conditions, such as indoors. I can't play the video footage on my television • Ensure each end of the AV cable is properly and firmly connected to

 $\mbox{ }^{\mbox{-}}$  The remaining time depends not only on the time recorded, but on

· Ensure the camera and television are both turned on • Ensure you have selected PB to view files. The sound is very low or there is no sound

· Ensure the audio is on by following the instructions in the Sound

Download from Www.Somanuals.com. All Manuals Search And Download

## sensitive.

please contact

8

**Further Help** We make every effort to ensure the accuracy and appropriateness of the information provided on our products. We encourage you to contact our Technical Support Team at atc@oregonscientific.com with any problems and/or suggestions, or, call our Customer Service Department at 44 1 628 580 154. Our service representatives will be happy to help

(1) this device may not cause harmful interference, and (2) this device

subject to the following two conditions:

party responsible for compliance could void the user's authority to operate the equipment. This equipment has been tested and found to comply with the limits for

if not installed and used in accordance with the instructions, may cause guarantee that interference will not occur in a particular installation. If this equipment does cause harmful interference to radio or

• The camera is specifically designed for extreme sports and is waterproof, it is for this reason that we have made the microphone less

you. Please note that the Technical Support Team cannot issue or authorize any RMA's or replacements. For an RMA or replacement

must accept any interference received, including interference that may cause undesired operation. WARNING: Changes or modifications to this unit not expressly approved by the

This device complies with Part 15 of the FCC Rules. Operation is

a Class B digital device, pursuant to Part 15 of the FCC Rules. These limits are designed to provide reasonable protection against harmful interference in a residential installation. This equipment generates, uses and can radiate radio frequency energy and. harmful interference to radio communications. However, there is no

television reception, which can be determined by turning the equipment off and on, the user is encouraged to try to correct the interference by one or more of the following measures:

## Increase the separation between the equipment and receiver. • Connect the equipment into an outlet on a circuit different from that to which the receiver is connected. Consult the dealer or an experienced radio/TV technician for help.

· Reorient or relocate the receiving antenna.

INFORMATION FOR USERS

In accordance with European Directives 2002/95/CE, 2002/96/CE and 2003/108/CE on the restriction of the use of dangerous substances in electric and electronic equipment as well as their waste disposal. The barred symbol of the rubbish bin shown on the equipment indicates that, at the end of its useful life, the product must be collected separately from other waste. Therefore, any products that have reached the end of their useful life must be given to waste disposal centres. specializing in separate collection of waste electrical and electronic equipment, or given back to the retailer at the time of purchasing new similar equipment, on a one for one basis. The adequate separate collection for the subsequent start-up of the equipment sent to be recycled, treated and disposal of in an environmentally compatible way contributes to preventing possible negative effects on the enviropment and health and optimises the recycling and reuse of components making up the apparatus Abusive disposal of the product by the user involves application of the

administration sanctions according to the laws in force.

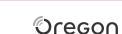

SCIENTIFIC

Oregon Scientific, Inc.

19861 SW 95th Avenue

Tualatin, OR 97062, USA

Tel: 44 1 628 580 154

Fax: 44 1 628 634 981

Website: www.oregonscientific.co.uk

Email: technical@oregonuk.com

months.Small parts. Choking hazard!

Changes or modifications to this unit not expressly approved

by the party responsible for compliance could void the user's

Hotline: 1-800-853-8883 Service: http://us.oregonscientific.com/service Website: http://us.oregonscientific.com

Warning: Not suitable for children under 36

authority to operate the equipment.

Do not dispose this product as unsorted municipal waste. Collection of such waste separately for special treatment

Oregon Scientific (UK) Limited Unit 1. Switchback, Gardner Road Maidenhead, Berkshire SL6 7RJ, UK

DISPOSAL
Do not dispose this

(AC01-18\_US/UK) PN: 300102950-00002-10

Rechargeable batteries are to be removed from the camera before

being charged; Rechargeable batteries are only to be charged under adult supervision;

· Exhausted batteries are to be removed from the camera.

· The supply terminals are not to be short-circuited;

· Non-rechargeable batteries are not to be recharged:

## III) Technical Specifications Sensor resolution 640x480 VGA CMOS sensor • SD memory card drive supports cards of up to 4GB (not included) Video Resolution

640 x 480 pixels (30-frames per second)

Black & White Status LCD • Focusing range 3m~infinity

Attention:

 Movie images AVI • File format of Interface USB (1.1)

# IV) Computer System Requirements

Minimum System Requirer

- 800 MB Free hard disk space

Free Manuals Download Website

http://myh66.com

http://usermanuals.us

http://www.somanuals.com

http://www.4manuals.cc

http://www.manual-lib.com

http://www.404manual.com

http://www.luxmanual.com

http://aubethermostatmanual.com

Golf course search by state

http://golfingnear.com

Email search by domain

http://emailbydomain.com

Auto manuals search

http://auto.somanuals.com

TV manuals search

http://tv.somanuals.com